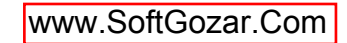

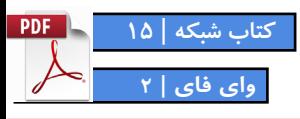

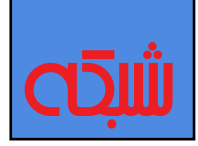

# **ترفند هایوایفای**

**چگونه مشکالت اتصال به وایفای را حل کنیم؟**

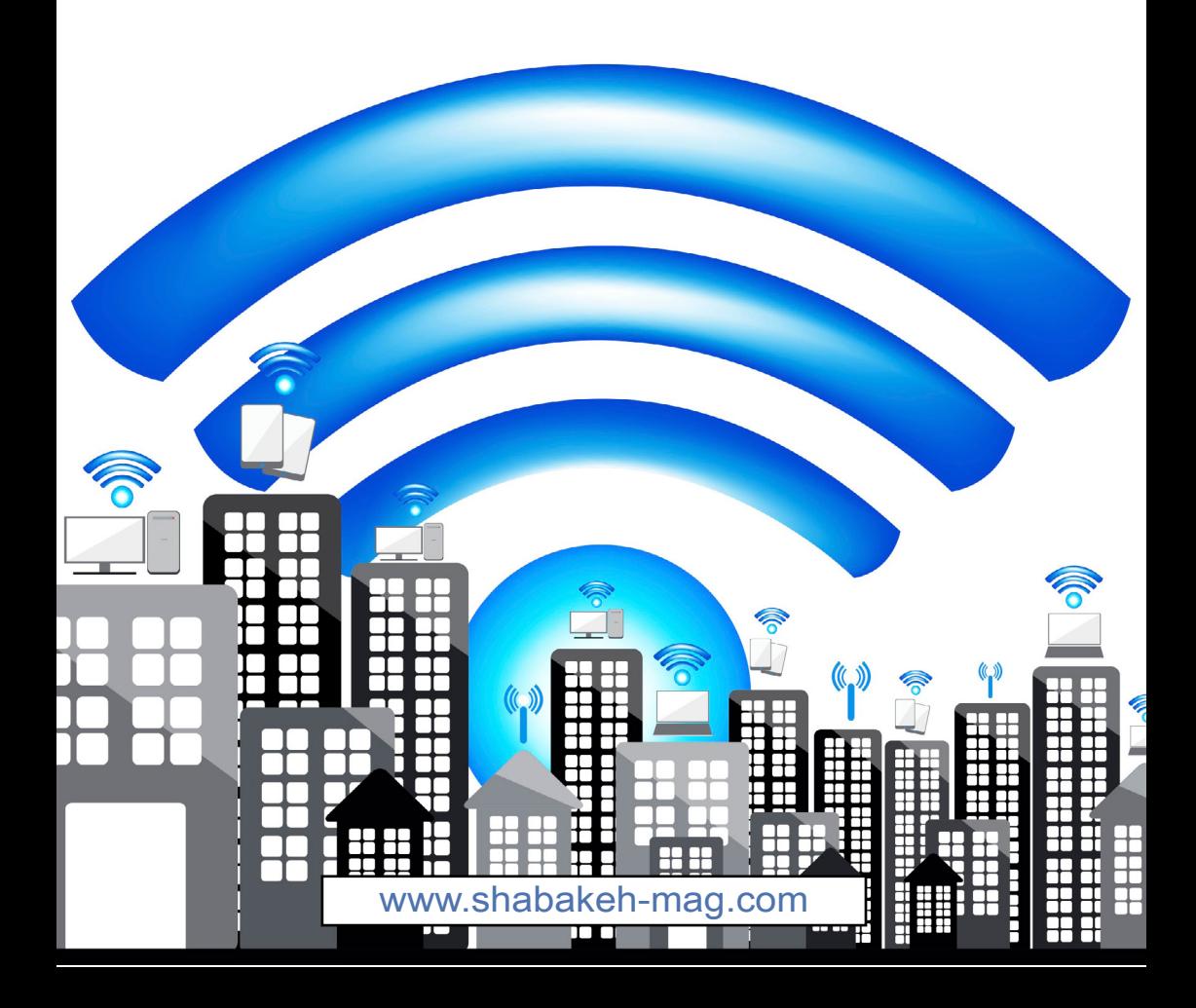

**چرا در ویندوز 10 به اینترنت وصل نمیشویم** | **چگونه مشکل اتصال چاپگر بیسیم به شبکه وایفای را برطرف کنیم؟**| **چگونه مشکالت اتصال به وایفای گلکسی 7S را برطرف کنیم؟**| **۴ ترفند رفع مشکل وایفای آیفون 7**|

**راهنمای رفع عیب وایفای در 10 iOS** |

**فهرست**

# 

# بالستفادهاز «استخدام بازار شبكه» سریعتر و آسانتر جذب بازار كار مرتبط باتخصص خودشويد

http://www.shabakeh-mag.com/employment

# **[راهکارهایی](http://www.shabakeh-mag.com/networking-technology/4333) برای رفع مشکل اتصال به شبکه واینترنت چرا [درویندوز10](http://www.shabakeh-mag.com/networking-technology/4333) به اینترنت وصل نمیشویم**

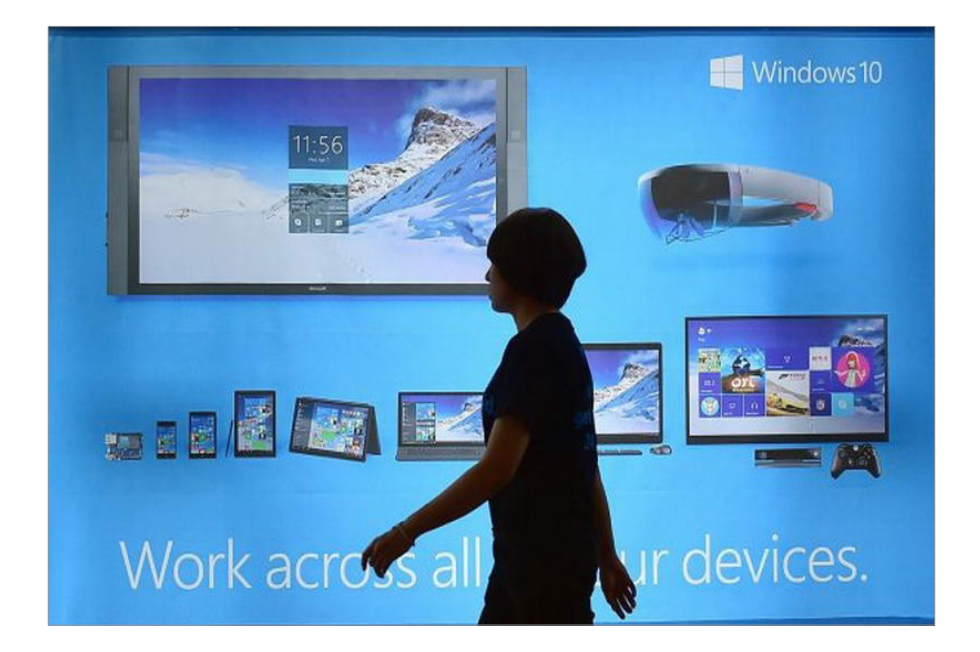

دالیـل زیـادی بـرای مشـکالت اتصـال بـه اینترنـت در کامپیوتـری که از سیسـتمعامل وینـدوز ۱۰ اسـتفاده میکنـد، وجـود دارد. ایـن مشـکالت میتوانــد ناشــی از خرابــی کابــل مــودم، مســدود شــدن بــه وســیله فایروالهــا و نــرم افزارهــای آنتیویــروس، درایــور آداپتــور شــبکه یــا حتــی خــود ارائهکننــده خدمــات اینترنــت )ISP )باشــد.

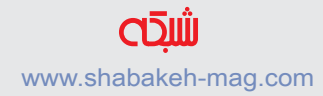

اولیـن کاری کـه شـما بایـد در زمانـی کـه مشـکل اتصـال بـه اینترنت بــه وجــود میآیــد، انجــام دهیــد؛ تهیــه یــک گــزارش از شــبکه بیسـیم اسـت، چـرا کـه عامـل اصلـی خیلـی از مشـکالت از همیـن جــا شــروع میشــود. بــرای انجــام ایــن کار بــه کادر جســتجوی موجــود در نــوار وظیفــه رفتــه و عبــارت prompt Command را تایـپ کنیـد، سـپس روی prompt Command راسـت کلیـک کـرده و گزینـه administrator as Run را انتخـاب کنیـد، بعـد در خـط فرمـان عبـارت wlanreport show netswlan را تایـپ کنیـد. بـا انجـام ایـن کار یـک فایـل html سـاخته خواهـد شـد کـه شـما میتوانیـد آن را در مرورگـر خـود بـاز کنیـد. همچنیـن اطمینـان حاصـل کنیـد کـه مشـکل اتصـال مربـوط بـه مـودم یـا خدمـات دهنـده اینترنـت شـما نباشـد. اگـر هیـچ کـدام از ایـن عوامـل بـه مشـکل اتصـال مربـوط نبودنـد مراحـل بعـد را انجـام دهیـد.

در کادر جســتجوی موجــود در نــوار ابــزار یــک بــار دیگــر عبــارت prompt Command را تایــپ کنیــد. ســپس روی آن راســت کلیــک کــرده و گزینــه administrator as Run را انتخــاب کنیــد. در خــط فرمــان عبــارت ipconfig را تایــپ کنیــد. آدرس آیپــی کنــار عبــارت gateway Default را پیــدا کــرده و ایــن آدرس را یادداشــت کنیــد. در خـط فرمـان عبـارت ping را تایـپ کـرده و کلیـد Enter را فشـار دهید. شـما بایـد نتیجـهای شـبیه بـه خروجـی زیـر را مشـاهده کنیـد:

Reply from  $192.168.1.1$ : bytes=32 time=5ms TTL=64 Reply from  $192.168.1.1$ : bytes=32 time=5ms TTL=64 Reply from 192.168.1.1: bytes=32 time=5ms TTL=64 Reply from 192.168.1.1: bytes=32 time=5ms TTL=64

اگـر شـما نتیجـه بـاال را مشـاهده کردیـد امـا همچنـان نمیتوانیـد بـه اینترنــت متصــل شــویم احتمــاال مشــکل از مــودم یــا خدمــات دهنــده اینترنـت شـما اسـت.

**آداپتور شبکه خود را بهروز نگه دارید** بعضـی مواقـع مشـکل اتصـال بـه اینترنـت میتوانـد ناشـی از ناسـازگاری درایـور آداپتـور شـبکه شـما باشـد. بـرای اطمینـان از ایـن که درایور شـما بـهروز رسـانی شـده باشـد مراحـل زیـر را دنبـال کنیـد:

- در کادر جستجو عبارت Manager Device را تایپ کنید.
	- adapters Network راه انتخاب کنید.
- روی آداپتور شبکه راست کلیک کرده و سپس Update Driver Software>> Search automatically for updated driver software را انتخــاب کنیــد.

• بعـد از ایـن کـه درایـور بـهروز رسـانی شـده شـما نصـب شـد یـک بـار کامپیوتـر را ریاسـتارت کنیـد.

اگــر نمیتوانیــد بــه طــور خــودکار درایــور جدیــد را پیــدا کنیــد بــه وبسـایت سـازنده آداپتـور شـبکه خـود مراجعـه کـرده و آخریـن درایور موجـود را دانلـود کنیـد.

**به نسخه قبلی آداپتور شبکه خود بازگردید** گاهـی اوقـات نصـب کـردن نسـخه قدیمیتـر درایـور نیـز ممکـن اسـت بـه رفـع مشـکل اتصـال کمـک کنـد.

• در کادر جسـتجو عبـارت Manager Device را تایـپ کـرده و آن را انتخـاب کنیـد.

• adapters Network راه انتخـاب و بعـد نـام آداپتـور شـبکه خـود را انتخــاب کنید.

• روی نـام آداپتـور شـبکه راسـت کلیـک کـرده و گزینـه Properties را انتخـاب کنیـد. • ســپس Driver و بعــد driver back Roll را انتخــاب کنیــد. حــاال مراحـل نمایـش داده شـد را دنبـال کـرده و فرآینـد کار را تکمیـل کنیـد.

• بعد از نصب درایور کامپیوتر خود را ریستارت کنید

**از troubleshooter network استفاده کنید**

یکـی دیگـر از روشهـای برطـرف کـردن مشـکالت عمومـی اتصـال بـه اینترنـت اسـتفاده از troubleshooter network خـود وینـدوز اسـت.

• در کادر جسـتجوی موجـود در نوار ابـزار عبـارت �trouble Network repair network prob- و Indentify او -repair network prob lems را انتخـاب کنیـد.

• مراحـل توصیـه شـده در troubleshooter را انجـام دهیـد و ببینیـد آیـا مشـکل برطـرف میشـود.

اگـر این روش مشـکل شـما را برطـرف نکرد، بخـش IP/TCP را ریسـت کنید، آدرس ای بــی را بازیابــی کنیــد و ســرانجام DNS client resolver cache را تخلیــه و ریســت کنیــد. شــما بایــد ایــن فرامیــن را در پنجــره prompt command اجـرا کنیـد. بنابرایـن prompt command را بـا سـطح دسترسـی admin بـاز کنیـد و فرامیـن زیـر را بـه ترتیب اجـرا کنید: • فرمـان reset netshwinsock را تایـپ کنیـد و کلیـد Enter را فشـار دهید .

• فرمــان reset ip int netsh را تایــپ کنیــد و کلیــد Enter را فشــار دهیـد.

• فرمــان release/ ipconfig را تایــپ کنیــد و کلیــد Enter را فشــار دهیـد.

• فرمــان renew/ ipconfig را تایــپ کنیــد و کلیــد Enter را فشــار دهیــد.

• فرمـان flushdns / ipconfig را تایـپ کنیـد و کلیـد Enter را فشـار د هید .

#### **فایروال را غیرفعال کنید**

بعضــی مواقــع ممکــن اســت فایروالهــا از برقــراری اتصــال جلوگیــری کننـد. آنهـا را غیرفعـال کنیـد و ببینیـد آیـا مشـکل برطـرف میشـود. prompt command را بـا سـطح دسترسـی admin بـاز کنیـد. در خـط فرمـان عبـارت off state allprofiles set advfirewall را تایـپ کنیـد و کلیـد Enter را فشـار دهیـد. حـاال مرورگـر وب خـود را بـاز کنیـد و ببینیـد آیـا میتوانیـد بـه اینترنـت دسترسـی داشـته باشـید. بـرای فعــال کــردن مجــدد نــرم افــزار فایــروال در خــط فرمــان عبــارت on state allprofiles set advfirewall netsh را تایــپ کنیــد و کلیــد Enter را فشـار دهیـد.

# **آنتیویروس را غیرفعال کنید**

• در نــوار جســتجو عبــارت security and System را تایــپ کنیــد l, Review you computer's status and resolve issues . انتخــاب کنیــد.

- فلش کنار Security را انتخاب کنید.
- مستندات آنتی ویروس را بررسی و آن را خاموش كنيد.

**درايور آداپتور شبکه را آنایستال کنید** یکـی دیگـر از روشهـای رفـع مشـکل آنایسـتال کـردن درايـور آداپتـور شـبکه اسـت، امـا فرامـوش نکنیـد کـه حتمـا قبـل از انجـام ایـن کار یک نسـخه پشـتیبان از آن تهیـه کنید.

• در نـوار جسـتجو عبـارت Manager Device را تایـپ کـرده و آن را انتخـاب کنیـد.

• در ایــن پنجــره شــما نــام آداپتــور شــبکه خــود را مشــاهده خواهیــد کـرد.

• روی آداپتور شبکه راست کلیک کرده و

I, Uninstall>> Delete the driver software for this device انتخـاب کنیـد. سـپس روی Ok کلیـک کنیـد تـا فرآينـد انجـام کار تایید شـود. در انتهـا اگـر خواسـته شـد کـه کامپیوتـر را ریاسـتارت کنیـد این کار را انجـام دهیـد.

**از reset Network استفاده کنید**

به عنـوان آخریـن تـلاش بـرای رفـع مشـکل اتصـال بـه شـبکه از -Net reset work اسـتفاده کنیـد تـا دسـتگاههای شـبکه از نـو نصـب شـوند. امــا توجــه داشــته باشــید کــه بــرای اســتفاده از reset network بایــد وینـدوز 10 شـما نسـخه 1607 باشـد.

Start>> Settings>> Network & Internet>> Status>> Netreset work را انتخــاب کنیــد.

• now Reset را انتخــاب و بعــد روی Yes کلیــک کنیــد تــا فرآينــد انجـام کار تاییـد شـود. مدتـی صبـر کنیـد تـا کامپیوتر ریاسـتارت شـود.

# **قبل ازتماس با بخش [پشتیبانی](http://www.shabakeh-mag.com/networking-technology/4915) شرکت سازنده خودتان دست به کار شوید چگونه مشکل اتصال [چاپگرهای](http://www.shabakeh-mag.com/networking-technology/4915) بیسیم به شبکه وایفای را [برطرف](http://www.shabakeh-mag.com/networking-technology/4915) کنیم؟**

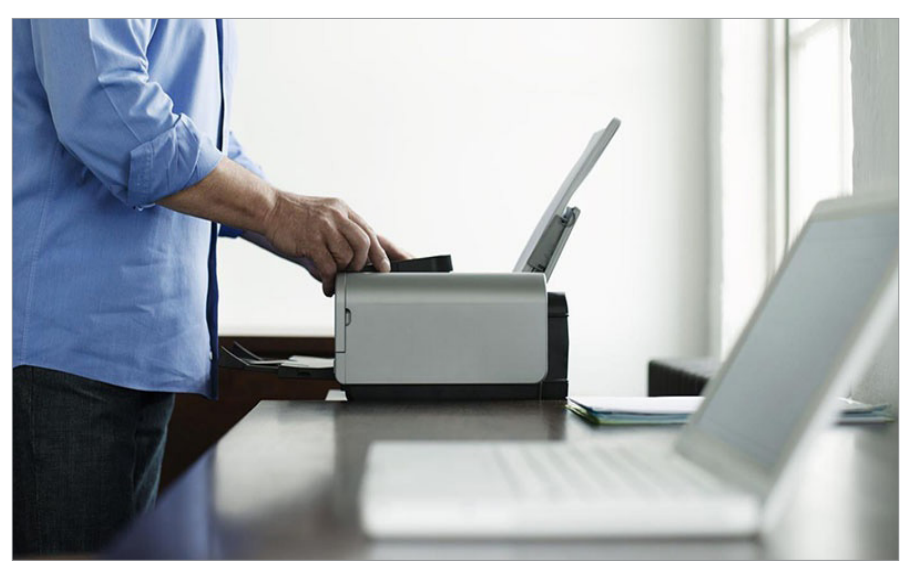

محبوبیـت چاپگرهـای بیسـیم بـه دلیـل سـهولت بیشـتر در اسـتفاده روز بــه روز بیــن کاربــران افزایــش پیــدا میکنــد، زیــرا آنهــا میتواننــد از طریـق لپتـاپ یـا موبایـل خـود در حالـی کـه در یـک اتـاق دیگـر از خانـه و یـا بخـش دیگـری از محـل کار خـود هسـتند، کار چـاپ را نیـز انجـام دهنـد. در ایـن روش بـه دلیـل عـدم نیـاز بـه سـیم و دردسـرهای اتصـال آن دیگـر نیـاز نیسـت کامپیوتـر دسـكتاپ و لپتـاپ شـما در یک مـکان باشـند. شـما میتوانیـد چاپگرهـای بیسـیم را بـا چندیـن دسـتگاه بـه اشـتراک گذاشـته و در هـر محلـی کـه در محـدوده تحـت پوشـش امـواج وایفـای قـرار داشـته باشـد کارهـای مربـوط بـه چـاپ را انجـام د هید .

اســتفاده از چاپگرهــای بیســیم بــا وجــود مزایــای زیــادی کــه دارد مشــکالت خــاص خــود را هــم دارنــد. مثــل هــر فنــاوری دیگــری کـه ممکـن اسـت اشـکاالت مربـوط بـه خـود را ایجـاد کنـد، چاپگرهـا )باسـیم یـا بـدون سـیم( نیـز بـا یـک سـری خطـا و مشـکل در کارکـرد خــود مواجــه میشــوند. در چنیــن شــرایطی اگــر چاپگــر بیســیم شــما بــا مشــکلی مواجــه شــد میتوانیــد قبــل از خبــر کــردن تکنســینهای شــرکت ســازنده ایــن مــوارد را بررســی کنیــد:

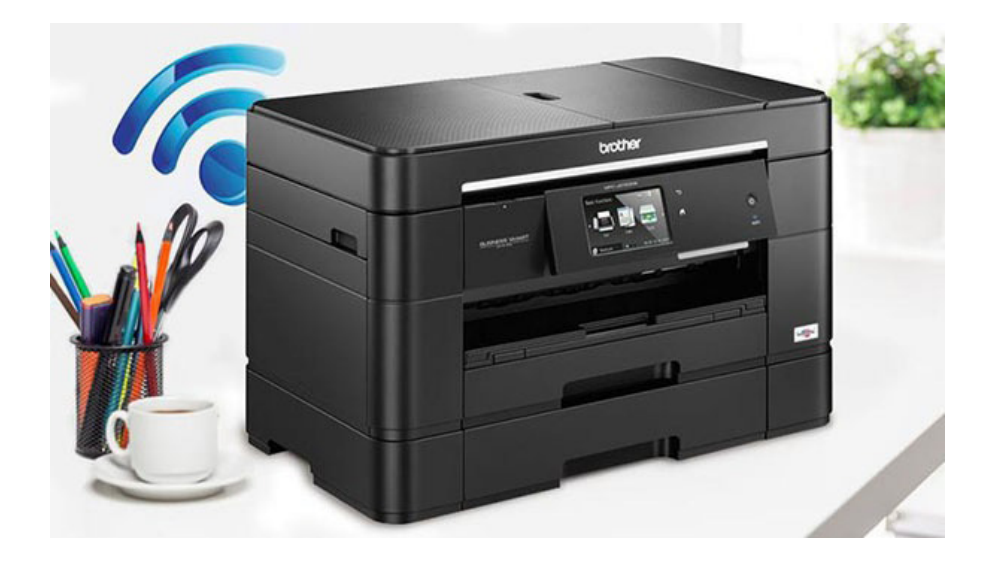

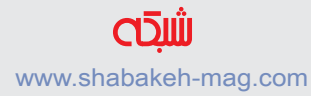

**ریاستارت** اگـر دسـتگاه شـما کار چـاپ را انجـام نمیدهـد یـا ناگهـان در میانـه کار متوقـف میشـود، همـه چیـز را از جملـه دسـتگاه متصـل بـه شـبکه، خود چاپگــر و روتــر را خامــوش کــرده و بعــد از چنــد ثانیــه دوبــاره روشــن کنیـد. انجـام ایـن کار و راهانـدازی مجـدد مراحـل اتصـال ممکـن اسـت مشـکل شـما را برطـرف کنـد.

**از برقراری صحیح اتصاالت بیسیم اطمینان حاصل کنید** اگـر مشـکل همچنـان باقـی اسـت، وضعیـت اتصـال بیسـیم را بررسـی کـرده و ببینیـد آیـا چاپگـر شـما بـه شـبکه متصـل شـده اسـت یـا خیـر.

www.SoftGozar.Com

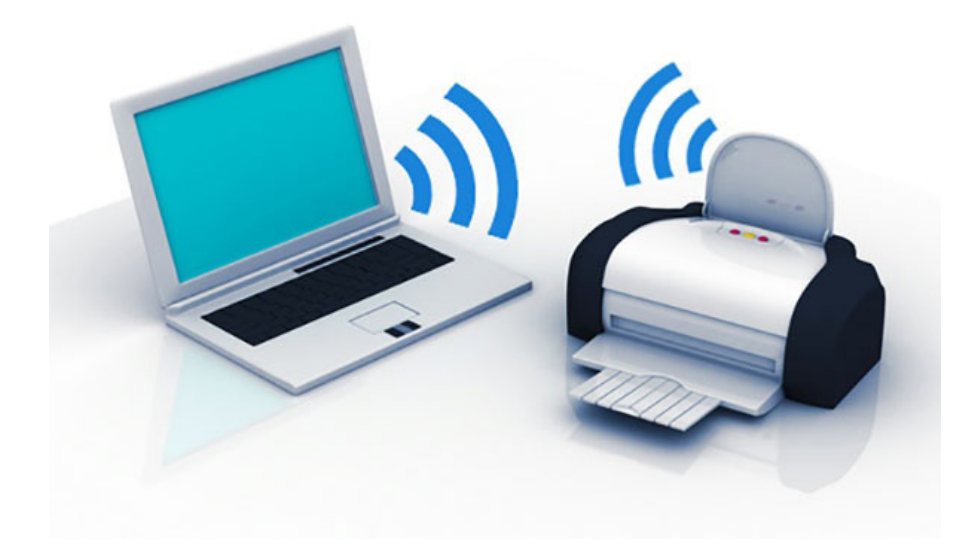

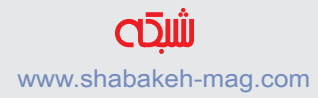

همچنیـن نحـوه برقـراری اتصـال کامپیوتـر یـا لپتـاپ خـود بـه شـبکه را نیـز بررســی کنیـد و مطمئــن شــوید كــه آنهــا نیـز بــه درسـتی بــه شـبکه وصـل باشـند. میتوانیـد وارد پنـل مدیریتـی روتـر بیسـیم شـوید و ببینیـد آیـا بـه چاپگـر یـک آدرس آیپـی اختصـاص یافتـه اسـت و آدرس MAC دســتگاه چاپگــر را مشــاهده کنیــد. اگــر چاپگــر در روتــر بیسـیم شـناخته نشـده باشـد؛ پـس مشـکل از چاپگـر اسـت و بایـد بـا راهانـدازی مجـدد سـعی کنیـد چاپگـر را بـه وایفـای متصـل کنیـد.

**فایروال و آنتیویروس خود را بررسی کنید**

بعــد از ایــن کــه مطمئــن شــدید دو روش اول مشــکل چاپگــر شــما را برطــرف نمیکنــد، فایــروال و آنتــی ویــروس خــود و همیــن طــور هــر نرمافـزاری را کـه اخیـرا نصـب کردهایـد را بررسـی کنیـد، زیـرا بعضـی از برنامههــا هســتند کــه اجــازه نمیدهنــد بیــن چاپگــر و کامپیوتــر بــه درسـتی ارتبـاط برقـرار شـود.

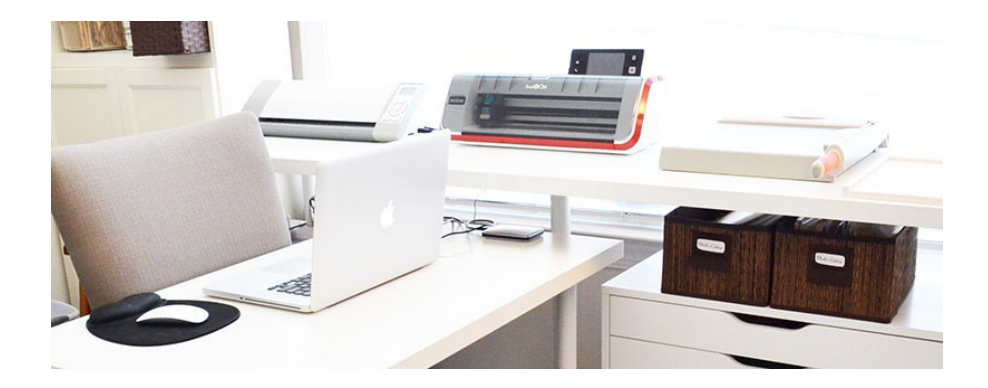

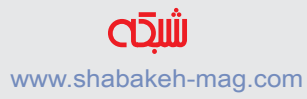

www.SoftGozar.Com

**پیکربندی مجدد** اگـر هیـچ کـدام از مـوارد بـاال کمکـی بـه رفـع مشـکل چاپگـر بیسـیم شـما نکـرد، پیکربنـدی مجـدد چاپگـر ممکن اسـت راهگشـا باشـد. سـعی کنیـد چاپگـر را دوبـاره نصـب کنیـد.

اگـر ایـن کار هـم نتیجـهای بـه همـراه نداشـت، شـما میتوانیـد آدرس ایپـی چاپگـر را در کامپیوتـر تغییـر دهیـد زیـرا ممکـن اسـت بـه هـر دلیلـی ایـن آدرس ایپـی تغییـر پیـدا کـرده باشـد و بـه همیـن دلیـل چاپگـر نتوانـد بـه درسـتی کار خـود را انجـام دهـد.

و در نهایـت ایـن کـه میتوانیـد بـا مراجعـه بـه وبسـایت تولیدکننـده چاپگــر خــود آخریــن درایــور و نرمافزارهــای کمکــی مرتبــط بــا مــدل چاپگـر را دانلـود کنیـد یـا اسـناد و مراحـل عیبیابـی کـه توسـط آنهـا ارائـه شـده اسـت را امتحـان کنیـد.

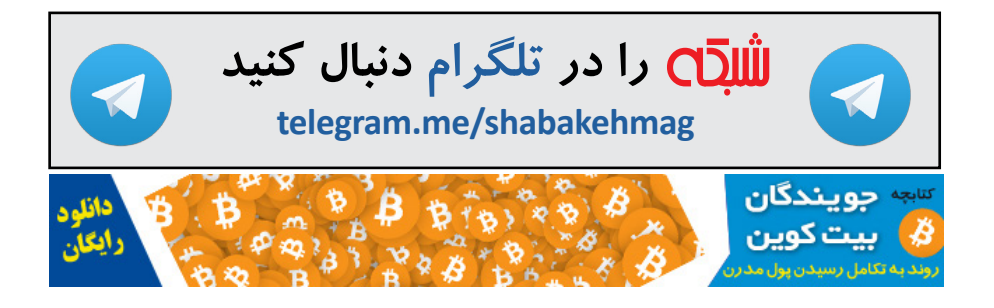

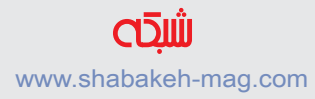

www.SoftGozar.Com

**بــا عضویــت در ســایت هــر هفتــه یــک کتــاب، رایــگان دریافــت میکنیــد.** www.shabakeh-mag.com

# **کتاب الکترونیکی »چند وظیفهگی ممنوع«**

**بسـیاری ازمدیـران، دربـدوورود واسـتخدام نیروهـای انسـانی، توجـه میکننـد نیـروی جدیــد توانایــی انجــام همزمــان چندیــن کاررا داشــته باشــد تــا بــه بهــرهوری بیشــتری برسـند. امـاآزمایشهـای علمـی وتحقیقـات میدانـی چیـز دیگـری میگوینـد وبـه شـدت چندوظیفهگــی را نهــی میکننــد؛ چــون برعکــس تصــورعمومــی؛ کشــنده بهــرهوری اســت. امـا چـرا؟**

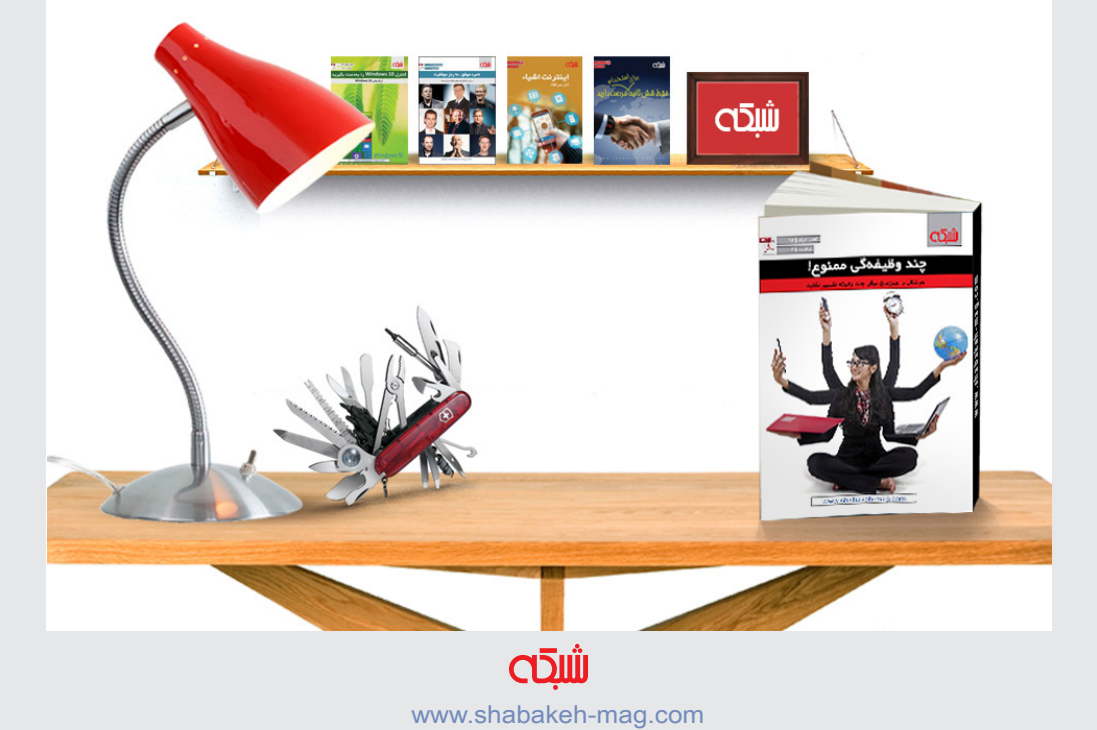

**تلفن شما هر چقدر هم که جدید باشد احتمال بروز دردسر [همچنان](http://www.shabakeh-mag.com/networking-technology/4161) وجود دارد [چگونهمشکالتاتصالبهوایفایگلکسی](http://www.shabakeh-mag.com/networking-technology/4161)7Sرابرطرفکنیم؟**

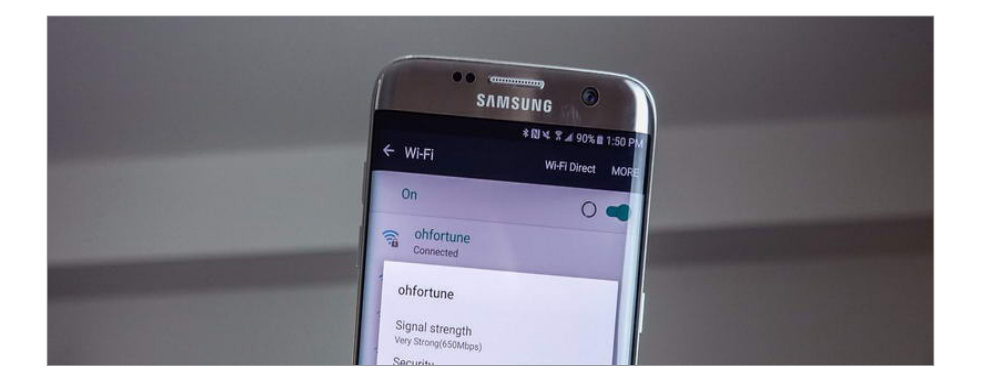

شـاید گلکسـی 7S سامسـونگ یکـی از بهتریـن تلفنهـای سـاخته شـده امســال باشــد، امــا بعضــی اوقــات مشــکالت آزاردهنــدهای در بخــش وایفــای آن بــه وجــود میآیــد کــه ممکــن اســت شــما را از خریــد آن پشـیمان کنـد. اگـر گلکسـی 7S شـما هـم بـا ایـن مشـکالت دسـت و پنجـه نـرم میکنـد، در ادامـه نکاتـی را بررسـی خواهیـم کـرد کـه بـه رفـع ایـن مشـکالت کمـک میکننـد.

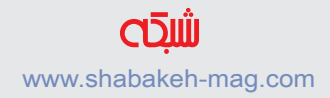

**آیا روشن/خاموش وایفای را امتحان کردهاید؟** بلـه شـاید در ابتـدا عجیـب بـه نظر برسـد امـا در واقـع یکـی از روشهای حـل مشـکل همیـن اسـت. ابتـدا وایفـای را خامـوش کنیـد، بعـد خـود تلفــن را خامــوش کنیــد. ســپس مجــددا تلفــن را روشــن و بعــد از آن وایفـای را روشـن کنیـد. بعضـی اوقـات ممکـن اسـت عوامـل متعـددی وجـود داشـته باشـند کـه باعـث کار نکـردن درسـت تلفـن شـوند و بـد نیســت هــر از گاهــی بــرای بارگــذاری مجــدد سیســتم عامــل و ســایر اپلیکیشـنها یـک بـار تلفـن خـود را روشـن و خامـوش کنیـد.

**روتر خود را ریست کنید** بــرای روترهــا هــم پیــش میآیــد کــه بعضــی اوقــات بــه درســتی کار خـود را انجـام ندهنـد و بهتریـن کار بـرای رفـع ایـن مشـکل بارگـزاری مجـدد آن اسـت. روتـر را بـرای حداقـل ۳۰ ثانیـه خامـوش و یـا آن را از بـرق جـدا کنیـد، سـپس مجـددا آن را روشـن کنیـد.

#### **حذف شبکه و اتصال مجدد به آن**

بعضــی اوقــات مشــکل وایفــای شــما میتوانــد مربــوط بــه نحــوه اتصــال گلکســی 7S بــه شــبکه شــما باشــد. ســعی کنیــد بــا انتخــاب گزینـه Forget نـام شـبکه را از فهرسـت اتصـاالت تلفـن حـذف کـرده و یـک بـار دیگـر بـه آن متصـل شـوید. مراحـل انجـام کار بـه ایـن صورت اسـت:

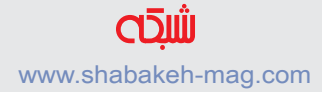

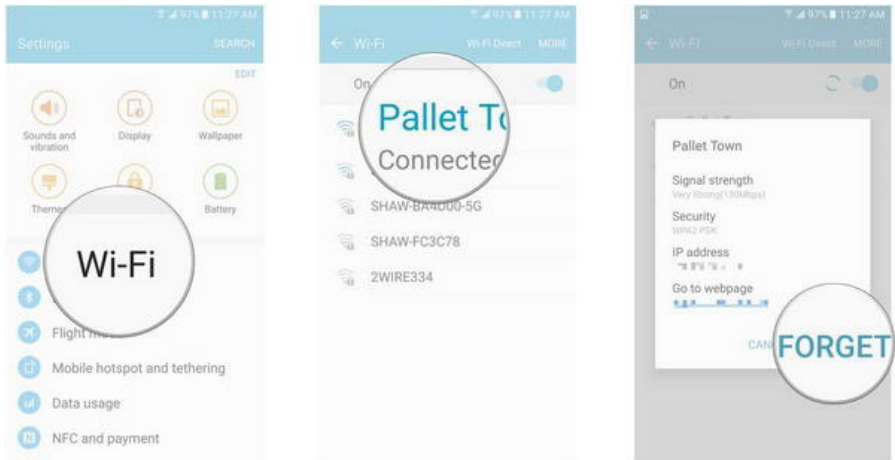

**.1** از صفحـه اصلـی، نـوار اعالنـات یـا فهرسـت اپلیکیشـنها وارد بخـش Settings شـوید.

**.2** روی گزینه Fi-Wi تقه بزنید. **.3** روی نام شبکهای که به آن متصل هستید تقه بزنید. **.4** Forget را انتخاب کنید. **.5** یـک بـار دیگـر روی نـام شـبکه تقـه بزنیـد تـا مجـددا بـه آن متصل

**.6** اگر شبکه شما با کلمه عبور محافظت شده است آن را وارد کنید

شوید.

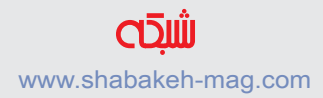

#### www.SoftGozar.Com

#### **.7** Connect را انتخاب کنید

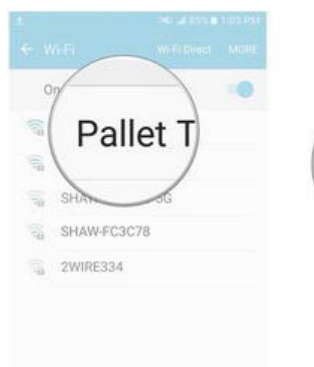

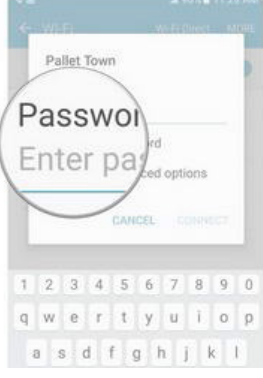

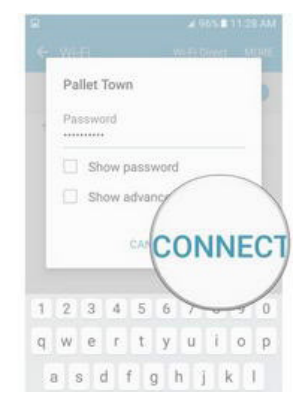

**آیا نرمافزار شما بهروزرسانی شده است؟** بعضـی اوقـات اگـر شـما بـه آخریـن نسـخه از نرمافـزار )هـم گلکسـی 7S و هـم روتـر( بهروزرسـانی نکـرده باشـید، ممکـن اسـت بـا مشـکالت اتصـال مواجـه شـوید. بـرای ایـن کـه اطمینـان حاصـل کنید گلکسـی 7S شـما بهروزرسـانی شـده اسـت ایـن مراحـل را دنبـال کنیـد:

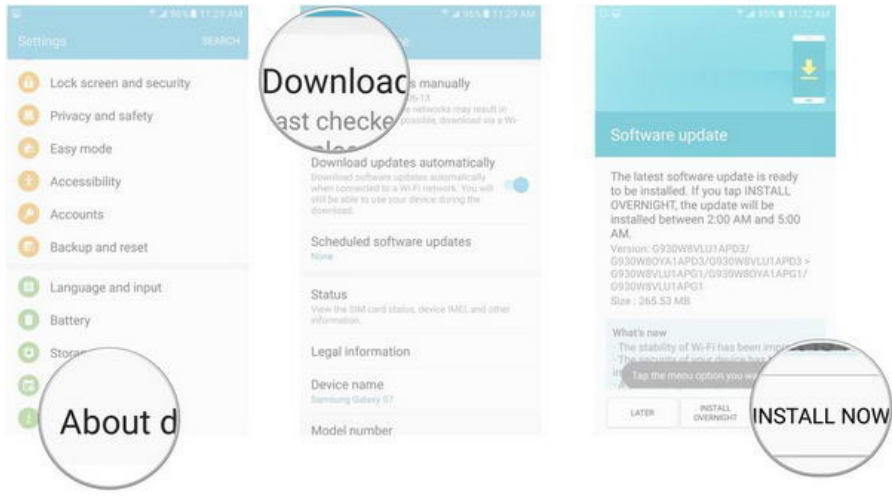

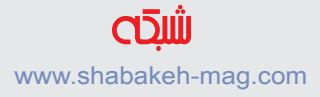

**.1** از صفحـه اصلـی، نـوار اعالنـات یـا فهرسـت اپلیکیشـنها وارد بخـش Settings شـوید.

**.2** روی device About تقه بزنید.

**.3** manually updates Download را انتخـاب کنیـد. بـا انجـام ایـن کار تلفـن شـما تمـام بـهروز رسـانیهای مـورد نیـاز را جسـتجو کـرده و در صـورت موجـود بـودن آنهـا را دانلـود می کنــد.

**۴.** روی یکـی از گزینههـای Later, Install overnight یــا Install now تقـه بزنیـد تـا مشـخص کنیـد چـه زمانـی مایلیـد نسـخه بـهروز رسـانی نصـب شـود.

**یک شبکه دیگر را امتحان کنید**

ممکـن اسـت قـدرت سـیگنال شـبکهای که شـما قصـد اتصـال بـه آن را دارید ضعیـف بـوده یـا فاصلـه شـما از روتـر بسـیار زیـاد باشـد. سـعی کنید بـه یک شـبکه وایفـای دیگـر متصـل شـوید و ببینیـد آیا مشـکل برطـرف میشـود یا خیـر. بهتریـن راه بـرای آزمایـش ایـن روش اتصـال بـه شـبکهای خـارج از خانه اسـت. چـرا کـه ممکـن اسـت روتـر شـما دلیـل اصلـی این مشـکل باشـد.

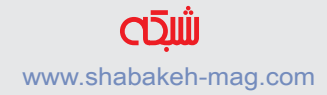

**نزدیکتر شوید** یکـی دیگـر از مشـکالت رایـج کـه قبـا نیـز بـه آن اشـاره شـد، ارسـال سـیگنال ضعیـف بـه دلیـل فاصلـه زیـاد فیزیکـی از روتر اسـت. اگر شـما بـا مشـکل اتصـال مواجـه هسـتید یـا شـبکه شـما دائمـا قطـع و وصـل میشــود؛ ســعی کنیــد بــه خــود روتــر نزدیکتــر شــوید. ایــن موضــوع زمانـی کـه شـما از فرکانـس ۵ گیگاهرتـز اسـتفاده میکنیـد بیشـتر رخ میدهــد، چــرا کــه ایــن بانــد فرکانســی مســافت کوتاهتــری را نســبت بـه فرکانـس 2.4 گیگاهرتـزی طـی میکنـد.

**تنظیمات روتر خود را بررسی کنید**

بعضـی اوقـات در روترهـای دو بانـده جابهجایـی بیـن دو فرکانس مختلف بــا مشــکل مواجــه میشــود. در تنظیمــات نرمافــزاری روتــر خــود بــه فرکانــس 2.4 گیگاهرتــزی جابهجــا شــوید. ایــن فرکانــس مســاحت گسـتردهتری را تحـت پوشـش قـرار میدهنـد و ممکـن اسـت بهتـر بـه گلکسـی 7S متصـل شـود.

**اطمینان حاصل کنید که وایفای همیشه روشن باقی میماند** در تنظیمــات وایفــای گلکســی 7S شــما ســه گزینــه در اختیــار داریــد کـه کنتـرل میکننـد چـه زمانهایـی وایفـای بایـد روشـن باشـد. اگـر اتصـال شـما ناپایـدار بـوده و قطـع و وصـل میشـود، مطمئـن شـوید کـه وایفـای حتـی در زمانهایـی کـه تلفـن شـما در حالـت غیرفعـال قـرار دارنــد (بــه عنــوان مثــال زمانــی کــه صفحــه نمایــش آن خامــوش اســت) همیشـه روشـن و متصـل باقـی میمانـد. بـرای انجـام ایـن کار مراحـل زیـر را دنبـال کنیـد:

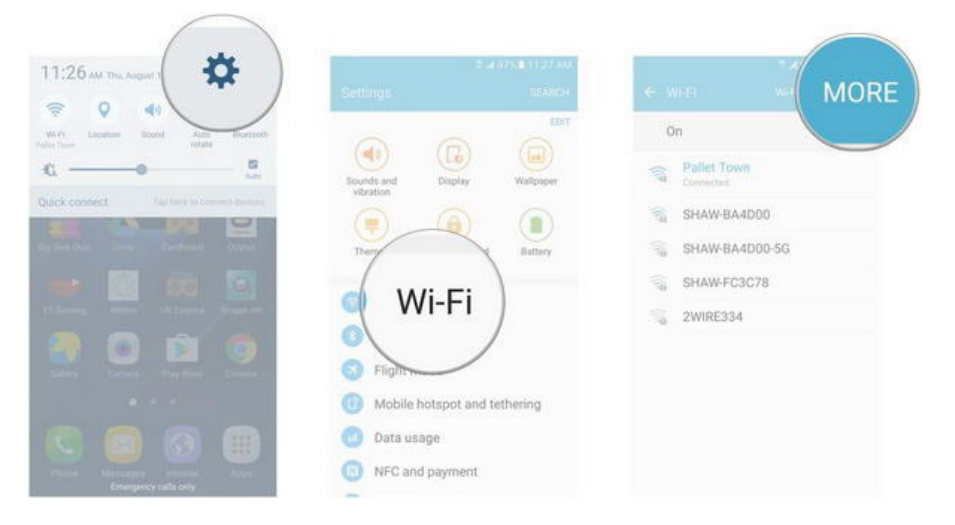

**.1** از صفحـه اصلـی، نـوار اعالنـات یـا فهرسـت اپلیکیشـنها وارد بخـش Settings شوید.

**.2** روی گزینه Fi-Wi تقه بزنید.

**.3** در گوشه باالی سمت راست صفحه نمایش More را انتخاب کنید.

**.4** روی گزینه Advanced تقه بزنید.

#### **.5** sleep during on Fi-Wi Keep را انتخاب کنید.

#### **.6** روی Always تقه بزنید.

انجـام ایـن کار باعـث میشـود زمانـی کـه صفحـه نمایـش گلکسـی 7S شـما خامـوش میشـود اتصـال بـه شـبکه وایفـای همچنـان فعـال باقـی بما ند .

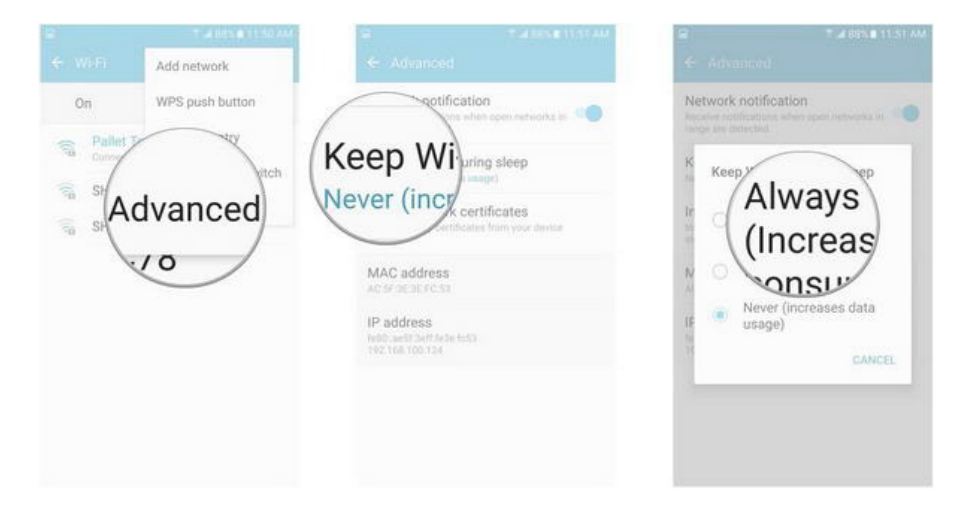

#### **Mode Saving Power را خاموش کنید**

قابلیـت Mode Saving Power بـه منظـور افزایـش طـول عمـر باتـری گلکسـی 7S شـما عملکـرد آن را کنـد میکنـد. همیـن امـر ممکـن اسـت باعـث ایجـاد اختـال در اتصـال وایفـای شـما شـود. شـما میتوانیـد این

# قابلیـت را از نـوار اعالنـات خامـوش کنیـد امـا بایـد ایـن را هـم در نظـر داشـته باشـید کـه ایـن کار باعـث مصـرف بیشـتر باتـری میشـود.

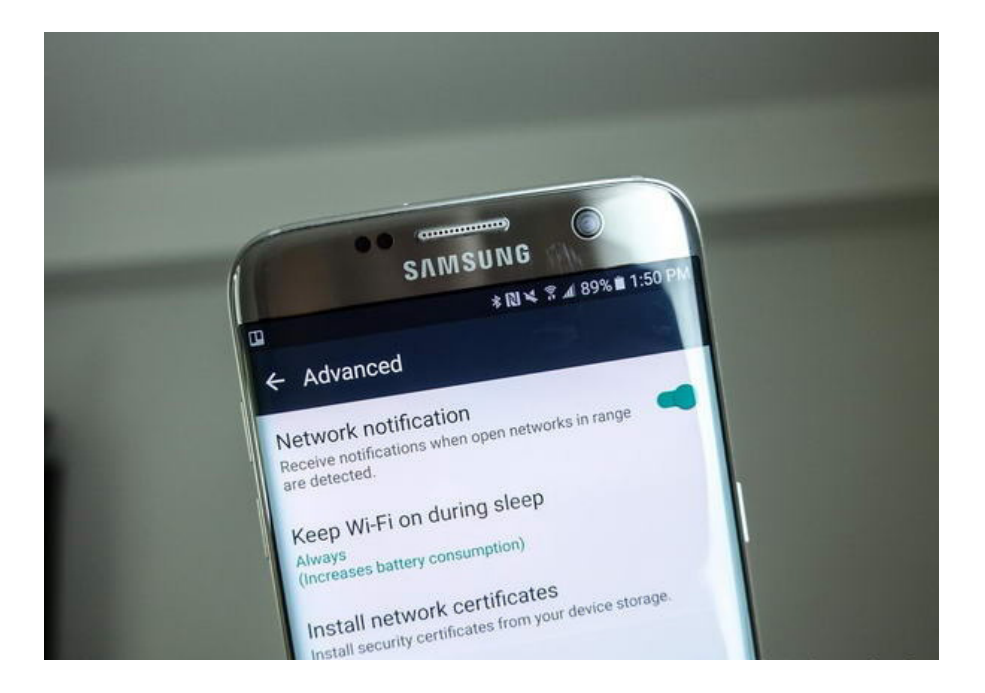

## **تنظیمات کدگذاری روتر خود را تغییر دهید**

مـا در ایـن بخـش قصـد داریـم کمـی بیشـتر وارد حیطـه فنـی شـویم و ایـن یکـی از آخریـن کارهایـی اسـت کـه شـما بـرای رفـع مشـکل اتصـال بـه شـبکه بایـد انجـام دهیـد. سیسـتم کدگـذاری را از داخـل روتـر خـود حذف کنیـد. )از آنجـا کـه انجـام ایـن کار در مدلهـای مختلـف روتـر متفـاوت اسـت نحـوه انجـام آن را از داخـل دسـتورالعمل روتـر خـود پیـدا کنیـد( توجـه داشـته باشـید کـه انجـام ایـن کار باعـث ایجـاد یـک شـبکه بـاز میشـود، بـه ایـن معنـا کـه شـما بـرای اتصـال نیـازی بـه کلمـه عبـور نخواهیـد داشـت. اگـر انجـام ایـن کار باعـث رفـع شـدن مشـکل اتصـال وایفـای شـما شـد، ممکـن اسـت در نـرم افـزار روتـر شـما مشـکلی بـه وجـود آمـده باشـد.

از آنجــا کــه همیشــه توصیــه شــده اســت بــرای حفــظ امنیــت از یــک سیسـتم کدگـذاری قـوی بیـن تلفـن و روتـر خـود اسـتفاده کنیـد، سـعی کنیـد در زمـان فعـال کـردن مجـدد سیسـتم کدگـذاری از یـک پروتـکل متفـاوت اسـتفاده کنیـد. به عنـوان مثـال اگر قبـا از پروتکل AES اسـتفاده میکردیـد آن را بـه TKIP تغییـر دهیـد. اکیـدا توصیـه میشـود بعـد از رفـع مشـکل حتمـا از پروتـکل) AES PSK2-WPA )کـه جدیدتـر و امـکان نفـوذ بـه آن کمتـر اسـت اسـتفاده کنیـد.

**از یک روتر جدید استفاده کنید** اگــر بــا انجــام تمــام مراحــل ذکــر شــده در بــاال همچنــان بــا مشــکل اتصـال مواجـه هسـتید و اطمینـان داریـد که گلکسـی 7S شـما عامـل این مشـکل نیسـت، احتمـالا بایـد از یـک روتـر جدیـد و مجهـز بـه فنـاوری روز اسـتفاده کنیـد. مـا بـه شـما پیشـنهاد میکنیـم یـک دسـتگاه دو بانده مجهـز بـه فنـاوری 802.11 ac را خریـداری کنیـد.

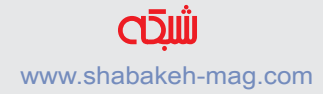

**اگر هیچ کدام از این روشها مثمر ثمر واقع نشد** اگـر یـک روتـر جدیـد تهیـه کردیـد و مطمئـن هسـتید کـه گلکسـی 7S شــما عامــل مشــکل نیســت و تمــام گزینههــای مربــوط بــه خدمــات دهنــده اینترنــت شــما نیــز آزمایــش شــده اســت، احتمــالا خانــه شــما میانـه خوبـی بـا امـواج وایفـای نـدارد. تعجـب نکنیـد، این موردی اسـت کـه بعضـی از اوقـات رخ میدهـد.

بـه عنـوان آخریـن شـانس بهتـر اسـت یـک گسـترش دهنـده سـیگنال وایفـای را امتحـان کنیـد. ایـن دسـتگاهها معمـوال در مکانـی از خانـه بـه یــک پریــز بــرق متصــل میشــوند و بعــد از دریافــت ســیگنال اصلــی وایفــای آن را مجــددا منتشــر میکننــد و بــا ایــن کار باعــث افزایــش محــدوده تحــت پوشــش امــواج شــبکه میشــوند. اگــر شــما بــه ایــن نتیجـه رسـیدید کـه زمانهایـی کـه بـه روتـر نزدیـک هسـتید وایفـای بــه خوبــی کار میکنــد امــا در مکانهــای دیگــری از خانــه بــا مشــکل مواجــه هســتید، بهتریــن کار ایــن اســت کــه از یــک گســترش دهنــده سـیگنال اسـتفاده کـرده و مشـکل سـیگنال رسـانی بـه برخـی نقـاط خانـه را برطـرف کنیـد. **[راه](http://www.shabakeh-mag.com/networking-technology/5330)کارهای رفع مشکل اتصال به شبکه وایفای در [سیستمعامل](http://www.shabakeh-mag.com/networking-technology/5330) 10 iOS**

# **[۴](http://www.shabakeh-mag.com/networking-technology/5330) ترفند رفع مشکل [وایفای](http://www.shabakeh-mag.com/networking-technology/5330) آیفون 7**

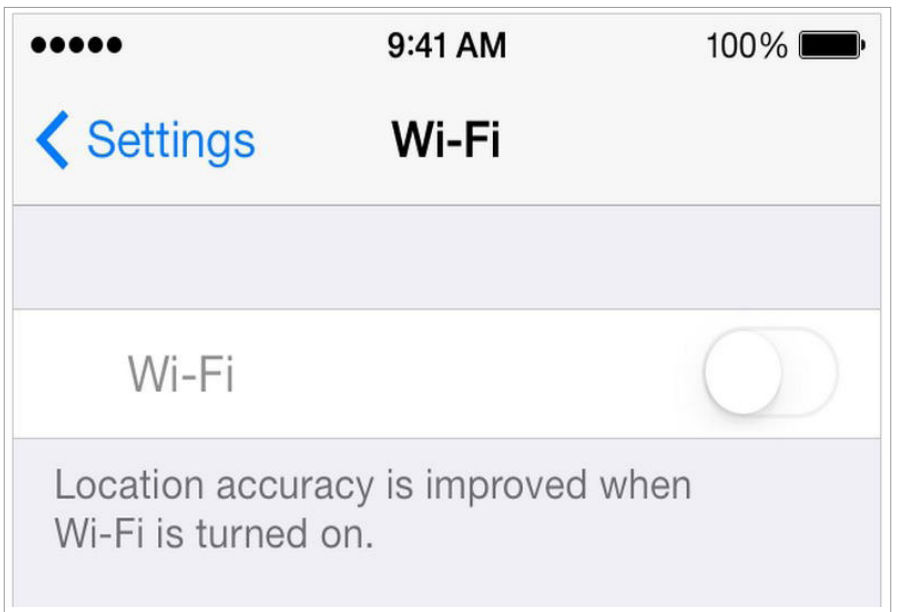

اتصـال بـه اینترنـت در دسـتگاه iOS شـما بـه سـه طریـق انجام میشـود. شـما میتوانیـد از طریـق وایفـای، دادههـای مخابراتـی یـا بـه وسـیله یک شـبکه هـات اسـپات شـخصی بـه اینترنت متصل شـويد. مسـلما اسـتفاده از وایفـای ایدهالتریـن راهـی اسـت کـه شـما میتوانیـد بـدون وقفـه و یـا نگرانـی از مخـارج قبـض تلفـن همـراه خـود از آن بهرهمنـد شـوید. اما اگـر دسـتگاه iOS شـما نتوانـد بـه اینترنـت متصـل شـود عمال بالاسـتفاده خواهد شــد. شـما نـه میتوانیـد از iMessage اسـتفاده کنیـد، نـه بـه گشـت و گـذار در اینترنـت بپردازیـد و نـه دیگـر خبـری از شـبکههای اجتماعـی هسـت. همچنیــن از آنجــا کــه اغلــب اپلیکیشــنها بــه اینترنــت نیــاز دارنــد در خیلـی از مواقـع بـه وایفـای نیاز پیـدا خواهیـد کرد. متاسـفانه نسـخه 10 سیسـتم عامـل iOS در برخـی شـرایط در اتصـال بـه وایفای مشـکل پیدا میکنـد، اگـر شـما هـم بـه ایـن مشـکل برخـورد کردهایـد، چنـد راه کار بـرای رفـع آن وجـود دارد. در ادامـه بـا چنـد روش بـرای رفـع مشـکل اتصـال بـه شـبکه وایفـای در سیسـتم عامـل 10 iOS نصـب شـده روی plus 7 iPhone آشـنا خواهیـم شـد.

**رفـع مشـکل اتصـال بـه شـبکه وایفـای در سیسـتمعامل 10 iOS نصـب شـده روی plus 7 iPhone** بــا پیگیــری ایــن چنــد راه کار میتوانیــد مشــکل اتصــال بــه شــبکه وایفــای در سیســتمعامل 10 iOS را برطــرف کنیــد.

> **شماره :1 خاموش كردن تنظیمات** Fi**-**Wi با پیگیری مراحل زیر تنظیمات Fi-Wi را روی دستگاه خود خاموش كنيد:

- از داخل صفحه اصلی )home )اپلیکیشن Settings را باز کنید.
	- Privacy را انتخاب و روی Services Location تقه بزنید.

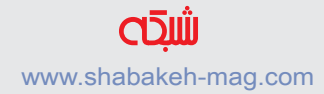

• بـه سـمت پاییـن اسـکرول کنیـد و روی گزينـه Services System تقه بزنیـد سـپس در پاییـن آن بـه دنبـال WiFi Networking بگردیـد.

• حــاال دکمــه دو حالتــه Networking WiFi را روی حالــت خامــوش قـرار دهیـد.

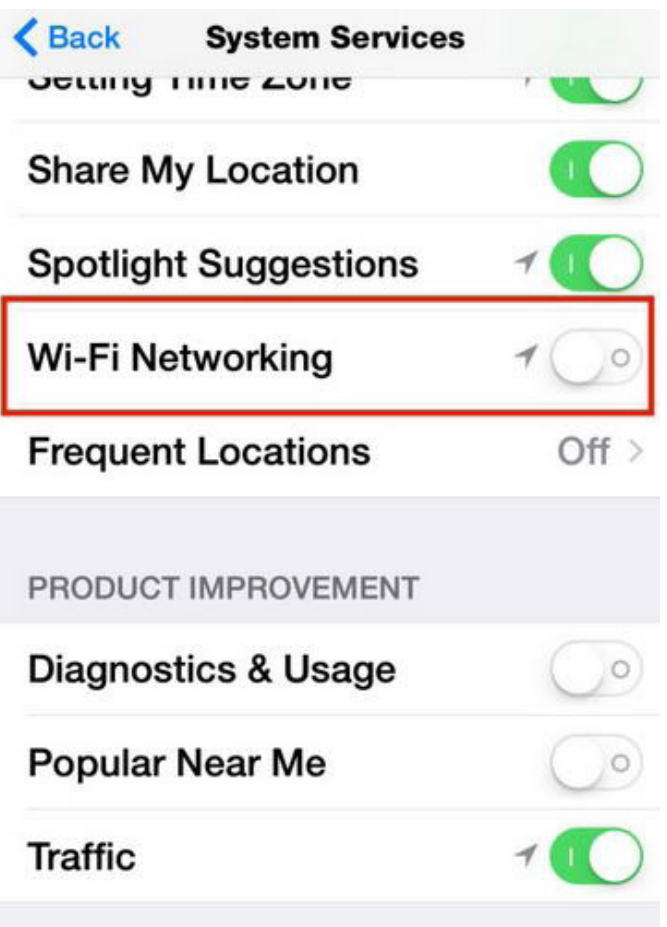

**شماره :2 دستگاه خود را ریاستارت کنید**

تمـام تلفنهـای هوشـمند حتـی بهتریـن آنهـا هرازگاهـی ممکـن اسـت بـا مشـکالتی مواجـه شـوند. در خیلـی از مـوارد یـک ریاسـتارت سـاده میتوانـد مشـکالتی شـبیه بـه عـدم اتصـال بـه شـبکه وایفـای را برطرف کنـد. بـرای ریاسـتارت کـردن دسـتگاه خـود ایـن مراحـل را طـی کنیـد:

• دکمـه روشـن و خامـوش را فشـرده و بـرای حداقـل سـه ثانیـه نگـه داریـد تـا نـوار لغزنـده قرمـز رنـگ را مشـاهده کنیـد.

• ایــن نــوار لغزنــده را بــه طــرف دیگــر بکشــید تــا دســتگاه شــما ریاســتارت شــود.

• بعـد از ایـن کـه دسـتگاه شـما خامـوش شـد چنـد ثانیـه صبـر کنیـد سـپس دکمـه روشـن و خامـوش را یـک بـار دیگـر فشـار دهیـد و نگـه داریـد تـا لگـوی اپـل را روی صفحـه نمایـش مشـاهده کنیـد.

• سـعی کنیـد یـک بـار دیگـر بـه شـبکه وایفـای خـود متصـل شـوید. احتمــاال بایــد مشــکل برطــرف شــده باشــد، در غیــر ایــن صــورت روشهــای بعــدی را امتحــان کنیــد.

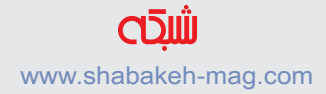

**شماره :3 آخرین نسخه iOS را دانلود كنيد** حتــی اگــر از قبــل نســخه 10 سیســتمعامل iOS را روی دســتگاه خــود نصـب کـرده باشـید، بـاز هـم بایـد گـوش بـه زنـگ نسـخههای جدیـد بهروزرســانی باشــید. اپــل اغلــب بــه منظــور رفــع باگهــای کوچــک نیــز نســخههای بهروزرســانی از سیســتمعامل خــود را منتشــر میکنــد. بـرای ایـن کـه ببینیـد آیـا نسـخه بهروزرسـانی جدیـدی بـرای دسـتگاه شـما منتشـر شـده اسـت ایـن مراحـل را انجـام دهیـد:

- از داخل صفحه اصلی )home )اپلیکیشن Settings را باز کنید.
	- روی گزينه General تقه بزنید.

• روی Update Software تقـه بزنیـد. اگـر نسـخه بهروزرسـانی وجـود داشـت تنها کافـی اسـت روی گزينـه Install and Download تقه بزنید. بعـد از اتمـام نصـب نسـخه جدیـد سـعی کنیـد یـک بـار دیگـر اتصـال بـه شـبکه وایفـای را امتحـان کنید.

اگـر هیـچ نسـخه بهروزرسـانی موجـود نبـود و مشـکل اتصـال بـه شـبکه وایفـای همچنـان ادامـه داشـت مرحلـه بعـد را امتحـان کنید.

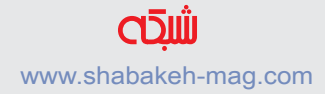

**شماره :4 تنظیمات شبکه را ریست کنید** ایـن راه حـل تمـام تنظیمـات شـبکه شـما و همیـن طـور کلمـات عبـور را نادیــده میگیــرد. ریســت کــردن شــبکه شــما ســایر فایلهــای دیگــر را پــاک نمی کنــد. بــرای ریســت کــردن تنظیمــات شــبکه روی دســتگاه خـود ایـن مراحـل را دنبـال كنيـد:

• از داخل صفحه اصلی اپلیکیشن Settings را باز کنید.

• روی گزينـه General تقـه بزنیـد. بـه سـمت پاییـن اسـکرول کـرده و Reset را انتخـاب کنیـد.

• حــاال گزینــه Settings Network Reset را انتخــاب کنیــد. بعــد از نمایـش پیغـام، گـذر واژه خـود را وارد کنیـد و بـرای تاییـد یـک بـار دیگر روی آن تقـه بزنیـد.

حـاال تمـام تنظیمـات شـبکه شـما نوسـازی شـده اسـت. شـما بایـد یـک بـار دیگـر شـبکه وایفـای خـود را جسـتجو کـرده و بـا وارد کـردن دوباره کلمــه عبــور بــه آن متصــل شــويد. بــه احتمــال زیــاد در ایــن مرحلــه دیگـر بایـد مشـکل اتصـال شـما برطـرف شـده باشـد.

اگـر هیـچ کـدام از ایـن روشهـا نتوانسـت مشـکل شـما را برطـرف کنـد

و در عيـن حـال از سـالم بـودن روتـر خـود نیـز اطمینـان داریـد احتمـال دارد کــه بــا مشــکالت ســختافزاری مواجــه شــده باشــید، بــه همیــن دلیـل بهتـر اسـت بـا یـک متخصـص مشـورت کنیـد.

**ب[اعضویت](http://www.shabakeh-mag.com/user/register)درسایتآخرینکتابهایالکترونی[کرارایگان](http://www.shabakeh-mag.com/free)دانلود کنید** www.shabakeh-mag.com

**کتابالکترونیکی»کنترلویندوز۱۰رابهدستبگیرید«**

**اگـربـه تازهگـی وینـدوز۱۰ را نصـب کردیـد و هنـوزبـاتمامـی بخشهـاوتنظیمـاتآن آشـنا نیســتید،مطالــب ایــن کتــابالکترونیکــی رایــگان،گام بــه گامشــمارا درســاختن وینــدوز ۱۰ خودتـان یـاری میکننـد. اعضـایسـایت شـبکه میتواننـد ایـن کتـابالکترونیکـی را بـه صـورترایـگان دانلـود کننـد.**

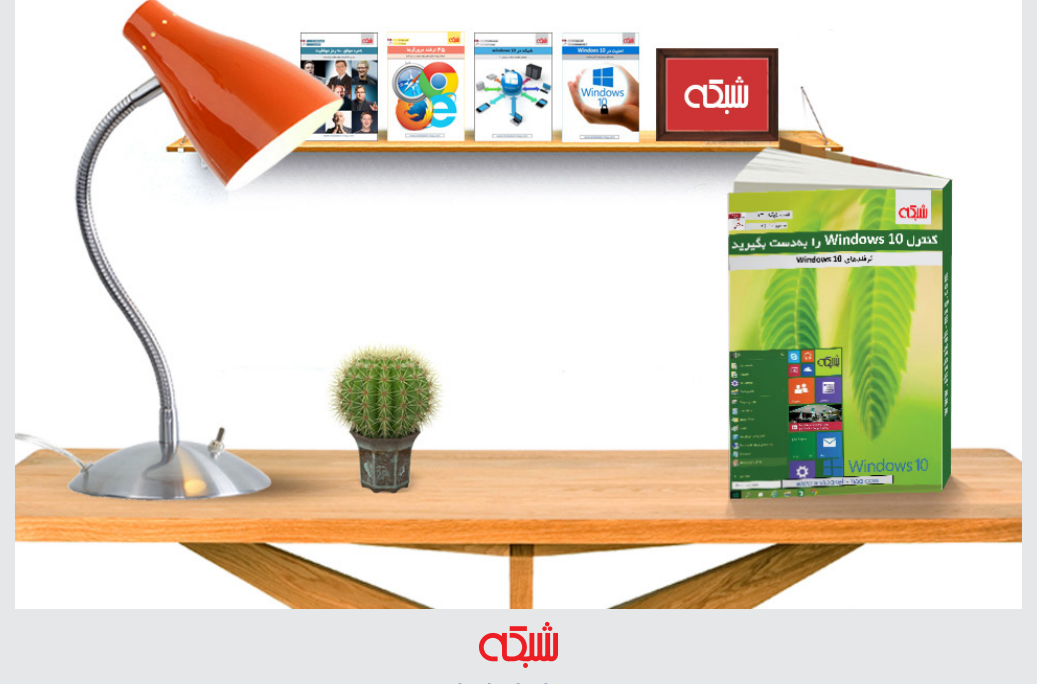

www.shabakeh-mag.com

<mark>آخرین سیستمعامل موبایل ایل هم در دسر های خاص خود را دار د</mark>!

# **[راهنمایرفععیبوایفایدر](http://www.shabakeh-mag.com/networking-technology/4694)10 iOS**

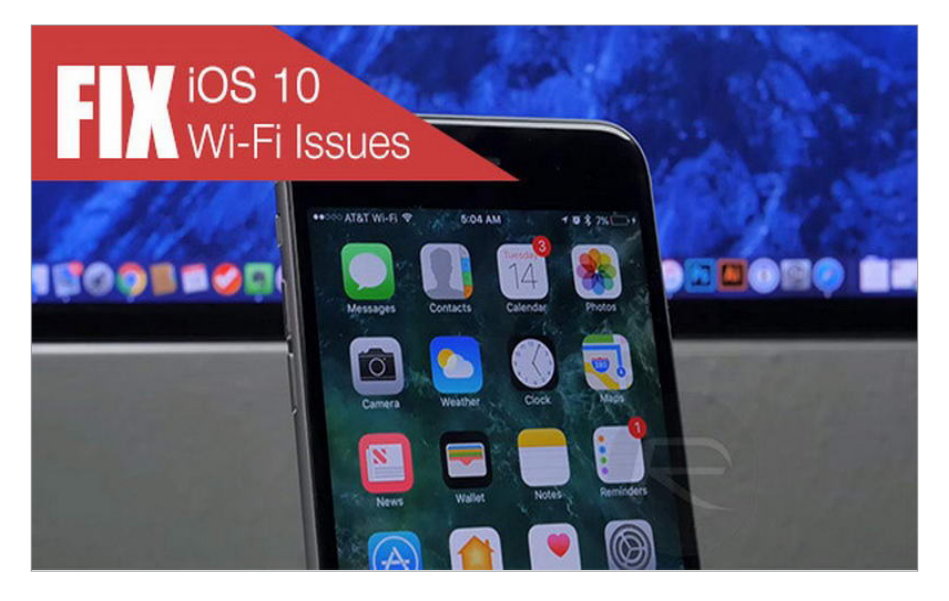

سیســتم عامــل جدیــد موبایــل اپــل یــا همــان 10 iOS بــا وجــود بهروزرســانیهای جدیــد و برطــرف کــردن بســیاری از نقــاط ضعــف نســخههای قبلــی، امــا همچنــان ممکــن اســت در بعضــی مــوارد مثــل اتصـال بـه شـبکه وایفـای بـا مشـکالتی مواجـه باشـد. در ادامـه نکاتی را بـا هـم بررسـی خواهیـم کـرد کـه بـه وسـیله آنهـا میتـوان مشـکالت عملکـرد وایفـای در 10 iOS روی دسـتگاههای آیفـون، آیپـد و آیپـاد تـاچ سـازگار بـا ایـن سیسـتم عامـل را برطـرف کـرد. اگـر شـما اخیـرا 10 iOS را روی آیفـون یـا آیپـد خـود نصـب کـرده باشـید، میتـوان

امیـدوار بـود کـه بـدون هیـچ مشـکلی بتوانيـد از مزایـای آن بهرهمنـد شـوید. امـا اگـر شـما هـم یکـی از معـدود افـراد بدشانسـی هسـتید کـه در تجربــه اســتفاده خــود از ایــن سیســتم عامــل بــا مشــکل اتصــال یــا عملکـرد ضعیـف وایفـای مواجـه شـدهاید نگـران نباشـید. چنـد نکتـه سـاده زیـر را بـه کار بگیریـد تـا مشـكل شـما برطـرف شـود.

هـر بـار کـه اپـل اولیـن بهروزرسـانی بـزرگ خـود را بـرای پلتفـرم موبایـل و یـا حتـی دسـکتاپ منتشـر میکنـد، بعضـی از کاربـران عمدتـا بـا مسـائل آزار دهنـده در مـورد عملکـرد وایفـای و اینترنـت مواجه میشـوند. 10 iOS نیـز از ایـن امـر مسـتثنی نیسـت، امـا خوشـبختانه برطـرف کـردن چنین مشــکالتی غیــر ممکــن نیســت. نکاتــی کــه در ادامــه بــرای رفــع ایــن مشــکلات ملاحظــه خواهیــد کــرد، قبــلا توســط کارشناســان و کاربــران عـادی مـورد آزمايـش قـرار گرفتـه و نتیجـه مثبتـی بـه همـراه داشـته اسـت. اجـازه دهیـد در ادامـه مرحلـه بـه مرحلـه آنهـا را بررسـی کنیـم.

**روتر یا مودم را ریاستارت کنید**

انجـام چنیـن کاری اگـر چـه در ظاهـر ممکـن اسـت بسـیار سـاده و پیش پـا افتـاده بـه نظـر برسـد، امـا نبایـد فرامـوش کـرد کـه بعضـی اوقـات مشـکل دسترسـی بـه شـبکه و عملکـرد ضعیـف وایفـای بـه دسـتگاه یـا نصـب iOS مربـوط نمیشـود. اولیـن مـوردی کـه شـما بایـد بـرای رفـع مشـکل بـه آن بپردازیـد ایـن اسـت کـه مطمئـن شـوید یـک بـار مـودم یـا روتـر متصـل بـه شـبکه کامـا ریاسـتارت و از نـو بارگـذاری شـود و بعـد ببینیـد آیـا ایـن کار کمکـی بـه رفـع مشـکل کـرده اسـت.

#### **دستگاه خود را هارد ریست کنید**

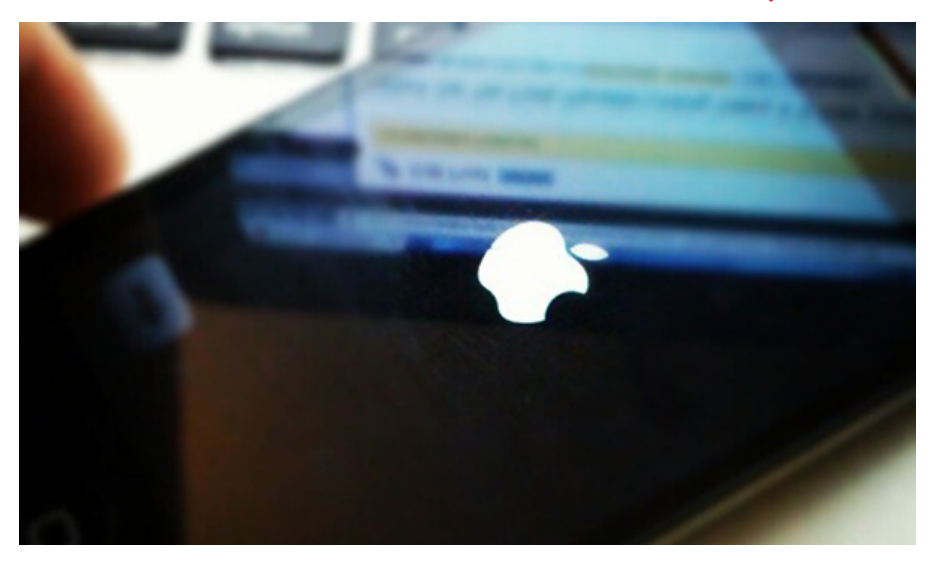

اگـر ریاسـتارت کـردن روتـر کمکـی بـه برطـرف شـدن مشـکل نکـرد، مطمئنــا روش منطقــی بعــدی بــوت مجــدد تمــام اجــزای دســتگاه iOS بـه وسـیله هـارد ریسـت کـردن آن اسـت. مسـلما انجـام چنیـن کاری تضميـن کننـده آن نخواهـد بـود کـه تمـام مشـکالت بالفاصلـه برطـرف شـوند، امـا بـرای شـروع روش کارآمـدی اسـت.

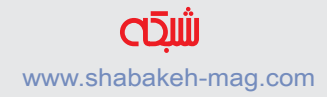

# **یـک بـار شـبکه وایفـای را کامـا از فهرسـت حـذف و دوبـاره آن را اضافــه کنید**

اگـر مشـکالت وایفـای همچنـان پابرجـا باقـی مانـد، ممکـن اسـت عامل آن مربـوط بـه مشـکالت سـختافزار یـا نرمافـزار نباشـد و خـود روش اتصـال بـه شـبکه وایفـای موجـود بـا وقفـه و مشـکل همـراه باشـد. برای امتحـان کـردن رفـع ایـن مشـکل، میتـوان بـه سـادگی یـک بـار اتصـال

 $-7$   $\alpha$   $\times$  99% ●●●●● Telenor PK ◎ 1:38 PM **√** Wi-Fi

#### **Forget This Network**

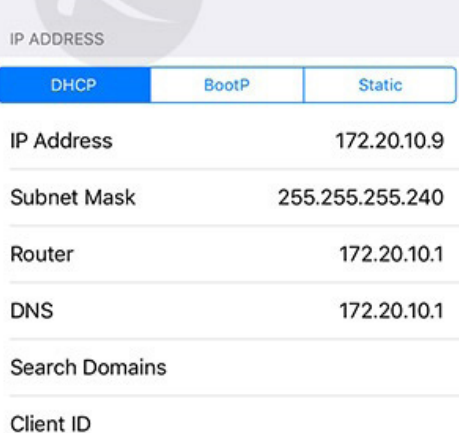

بــه شــبکه وایفــای را حــذف و مجــددا بــه آن متصــل شــد. بـرای انجام ایـن کار اپلیکیشـن Settings را بـاز کنیـد، سـپس بـه بخـش Fi-Wi رفتـه و روی دکمــه اطالعــات )i )کنــار نـام شـبکهای کـه شـما بـا آن مشـكل داریـد تقـه بزنیـد. در ایــن مرحلــه، روی گزينــه Network This Forget تقــه بزنیــد تــا ایــن شــبکه کامــا نادیــده گرفتــه (حــذف) شــود.

**Renew Lease** 

**HTTP PROXY** 

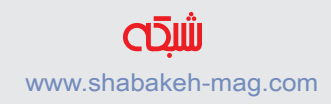

حـاال دوبـاره سـعی کنیـد یـک بـار دیگـر بـه ایـن شـبکه متصـل شـده و امیـدوار باشـید کـه مشـکل برطـرف شـده باشـد.

#### **Settings Network Reset را امتحان کنید**

یکـی دیگـر از روشهایـی کـه بـرای رفع مشـکل شـبکه وایفـای میتوان از آن کمــک گرفــت، ریســت کــردن تنظیمــات شــبکه دســتگاه اســت. خوشــبختانه انجــام ایــن کار دادههــای موجــود در آیفــون یــا آیپــد را پـاک نمیکنـد. بـرای انجـام ایـن کار بـه مسـیر

Settings Network Reset > Reset > General > Settings برویــد. بـه یـاد داشـته باشـید کـه انجـام ایـن کار تمـام شـبکههای اضافـه شـده بـه دسـتگاه و اطالعـات مرتبـط بـا آنهـا را پـاک خواهـد کـرد.

### **Assist Fi-Wi را خاموش و روشن كنيد**

Assist Fi-Wi یـک قابلیـت نسـبتا جدیـد و جالـب توجـه اسـت کـه بـه iOS بازگشـته اسـت. ایـن قابلیـت منحصـر بـه 10 iOS نیسـت، امـا بـه دلیـل ایـن کـه بـه گونـهای طراحـی شـده تـا بـه iOS اجـازه دهـد در زمانهایــی کــه شــبکه بیســیم متصــل شــده قــادر بــه ارائــه اینترنــت پایـدار نیسـت از وایفـای بـه شـبکه مخابراتـی جابجـا شـود، قطعـا روی عملکـرد وایفـای تاثیـر گـذار خواهـد بـود. بـرای غیرفعـال کـردن ایـن قابلیـت بـه مسـیر Cellular > Settings رفتـه و گزینـه Assist Fi-Wi را خامـوش كنيـد.

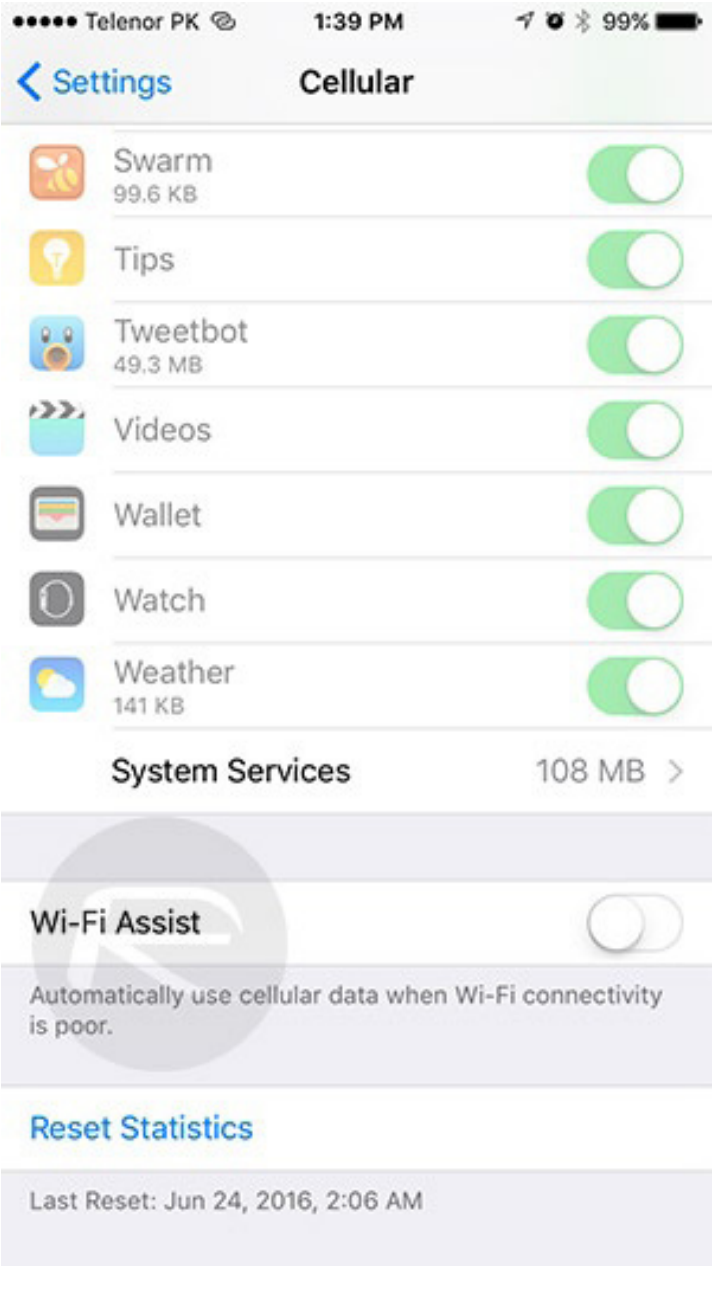

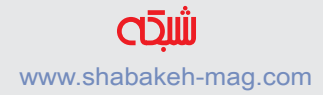

# **گزینــه Networking Fi-Wi را در بخــش Services Location خامــوش و روشــن کنیــد**

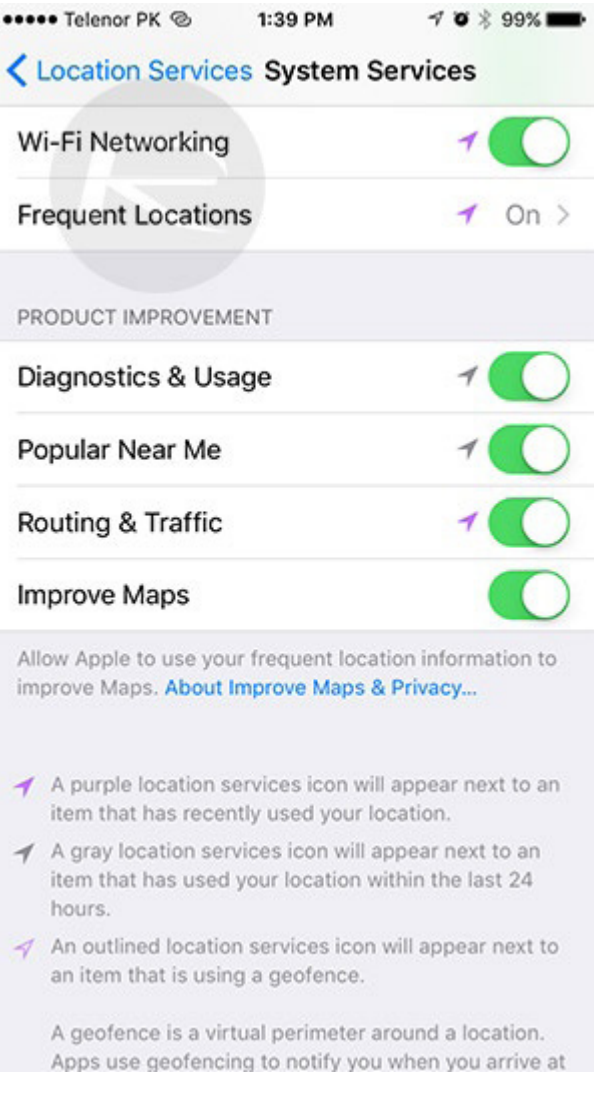

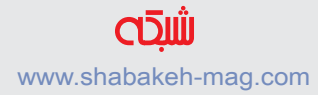

ایـن گزینـه نیـز یکـی دیگـر از قابلیتهـای گنجانـده شـده در iOS اسـت کـه ارتبـاط مسـتقیمی بـا اتصـال وایفـای دسـتگاه دارد. شـما بـا رفتـن به مسـیر Services System > Services Location > Privacy > Settings میتوانیـد بـه ایـن قابلیـت دسترسـی داشـته باشـید. حـاال بایـد گزینـه Networking Fi-Wi را خامــوش کــرده و دســتگاه خــود را ریاســتارت کنید .

#### **10 iOS را دوباره نصب کنید**

انجــام ایــن کار ممکــن اســت بــرای شــما دشــوار و زمانبــر باشــد، امــا اگــر هیــچ کــدام از گزينههــای بــاال کارســاز نبــود و وضعیــت اتصــال بـه شـبکه وایفـای همچنـان ناپایـدار و مشـکل آفریـن باقـی مانـد، شـما ناچـار خواهیـد بـود کـه از ابتـدا بـه سـراغ نصـب مجـدد 10 iOS روی دسـتگاه خـود برويـد.

## **بازگشت به نسخه قبلی 9 iOS**

انجـام ایـن کار در حادتریـن شـرایط و زمانـی کـه هیـچ راه حلـی بـرای رفـع مشـکالت شـبکه وایفـای وجـود نـدارد توصیـه میشـود. اگـر چـه 10 iOS بــه عنــوان بهتریــن نســخه ایــن سیســتم عامــل تــا بــه امــروز معرفــی شــده اســت، امــا اگــر وضعیــت عملکــرد وایفــای شــما بــه گونـهای اسـت کـه تحـت هیـچ شـرایطی بـا 10 iOS سـازگاری نـدارد و شـما تمـام راههـای شـناخته شـده را بـرای رفـع مشـکل طـی کـرده و بـه هیـچ نتیجـهای نرسـیدهاید، بهتـر اسـت تـا زمانـی کـه اپـل راه حلـی بـرای رفـع ایـن مشـکل ارائـه نکـرده اسـت بـه نسـخه قبلـی 9.3.5 iOS بازگرديـد.

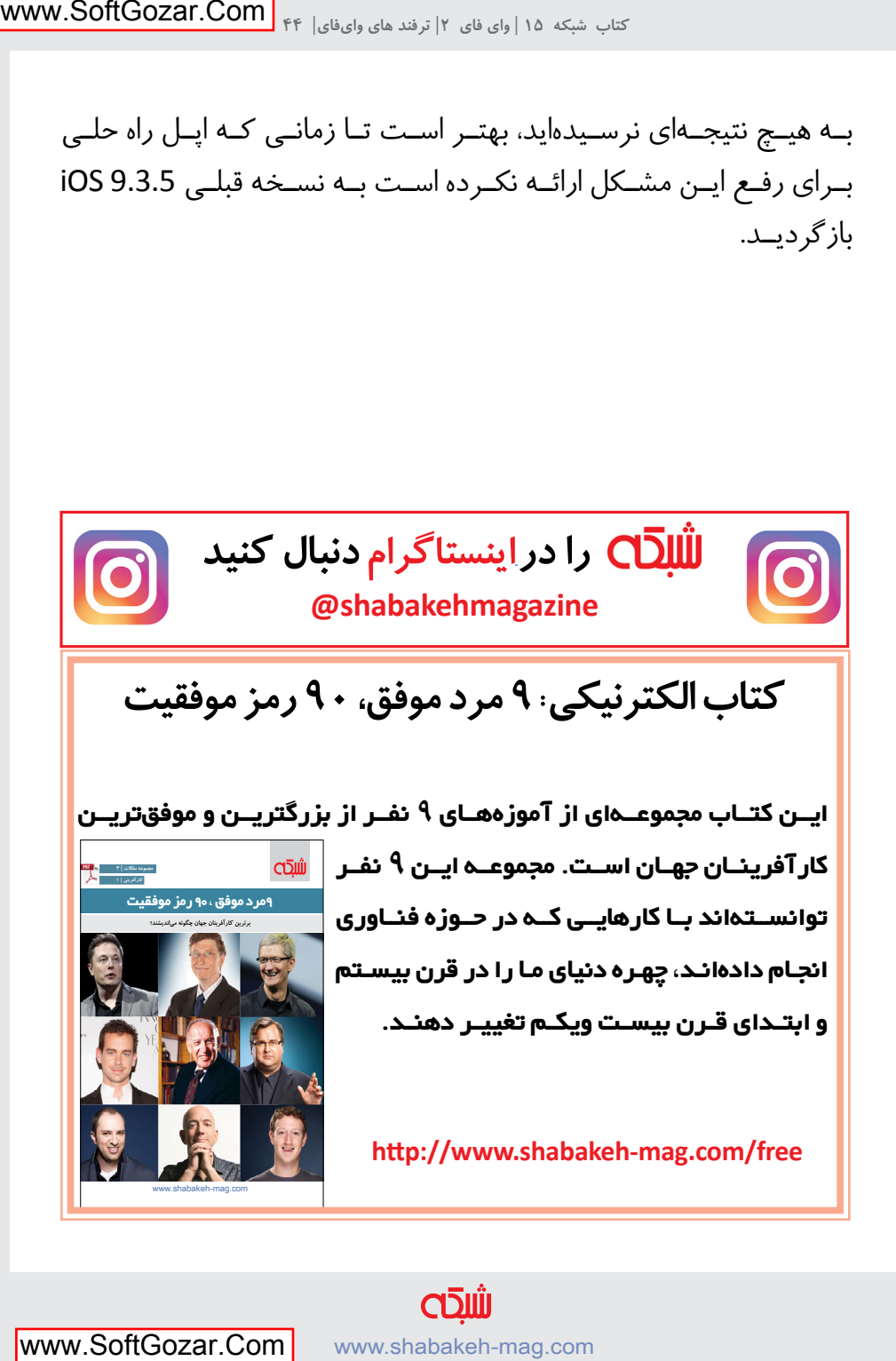

# **کتابهای الکترونیک منتشر شده ماهنامه**

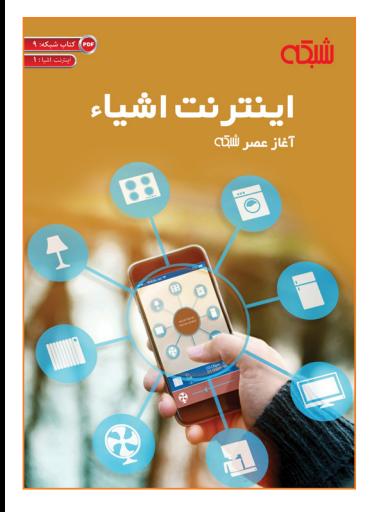

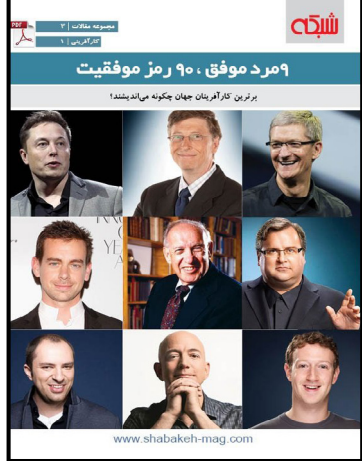

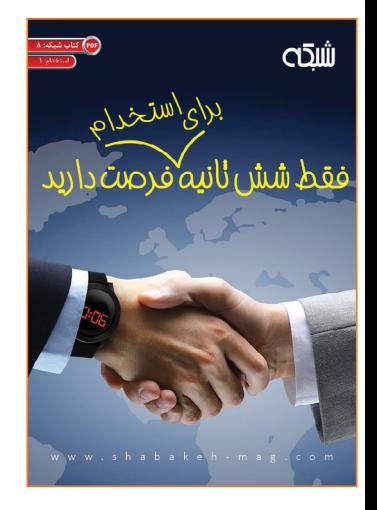

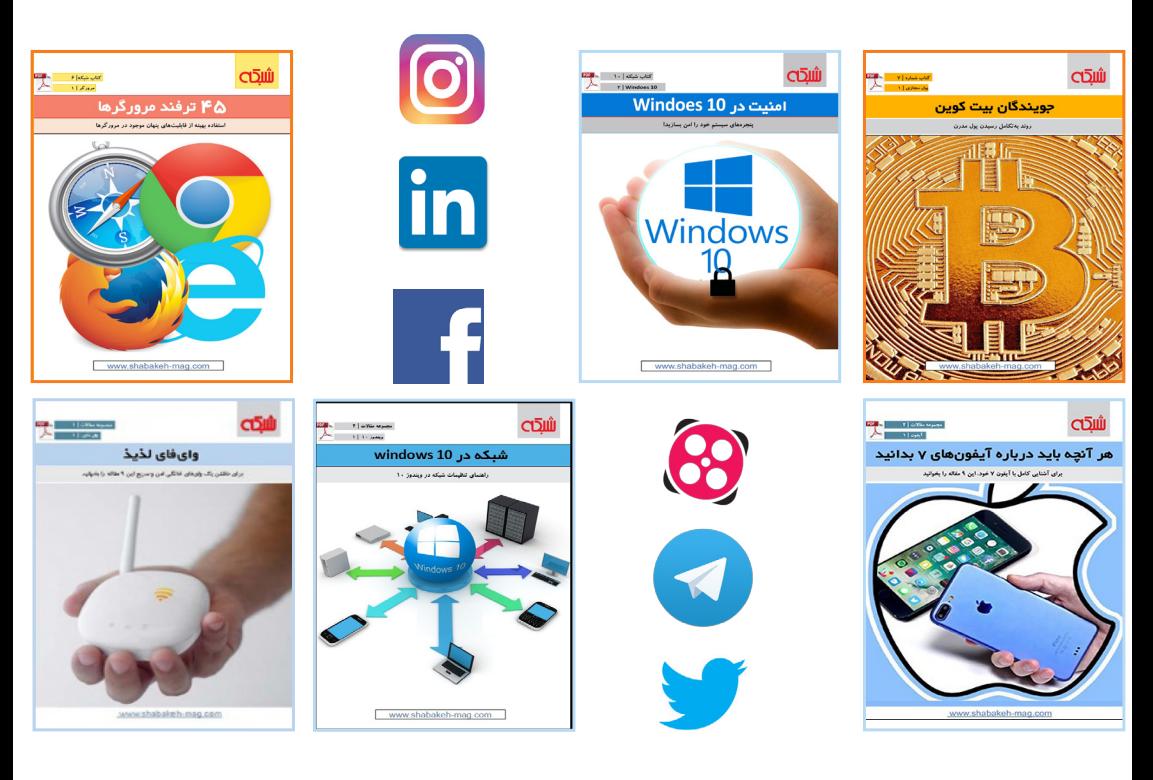

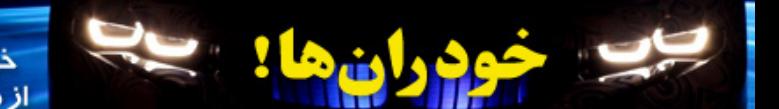

أياسرانجام خودروهای خودران از راه خواهند رسند؟